# Konfigurieren der Funktion "Maximum Prefix" des BGP  $\overline{a}$

## Inhalt

**[Einführung](#page-0-0) [Voraussetzungen](#page-1-0)** [Anforderungen](#page-1-1) [Verwendete Komponenten](#page-1-2) [Konventionen](#page-1-3) **[Konfiguration](#page-1-4)** [Netzwerkdiagramm](#page-2-0) [Konfigurationen](#page-2-1) [Maximal konfiguriertes Präfix für reine Warnmeldung, wenn Schwellenwert überschritten wird](#page-2-2) [Maximal konfiguriertes Präfix zum Herabsetzen der Nachbarbeziehung, wenn der Grenzwert den](#page-3-0) [Grenzwert überschreitet](#page-3-0) [Überprüfung und Fehlerbehebung](#page-4-0) [Maximale Präfixwarnung](#page-4-1) [Maximal konfiguriertes Präfix zum Herunterfahren der Sitzung, wenn der Grenzwert den](#page-8-0) [Schwellenwert überschreitet](#page-8-0) [Zugehörige Informationen](#page-10-0)

# <span id="page-0-0"></span>**Einführung**

Dieses Dokument enthält Informationen zur Konfiguration und Fehlerbehebung für die Funktion "Maximum-Prefix" des Border Gateway Protocol (BGP).

Mit der Funktion für das maximale Präfix des BGP können Sie festlegen, wie viele Präfixe von einem Nachbarn empfangen werden können. Standardmäßig ermöglicht diese Funktion einem Router das Herunterfahren eines Peers, wenn die Anzahl der von diesem Peer empfangenen Präfixe den konfigurierten Höchstwert für das Präfix überschreitet. Diese Funktion wird häufig für externe BGP-Peers verwendet, kann aber auch auf interne BGP-Peers angewendet werden.

Die Funktion "Maximum-Prefix" ist nützlich, wenn bei einer Änderung der Richtlinie für ausgehenden Datenverkehr am Remote-Peering-Standort ein Router mehr Routen empfängt, als der Router-Speicher aufnehmen kann. Wenn derselbe Router ein Peering mit dem BGP führt und auch kritische Routing-Funktionen innerhalb eines Netzwerks ausführt, kann sich dieser Overhead als negativ erweisen. Ein BGP-Problem kann die interne Netzwerkverbindung stören. Mit dem Befehl maximum-prefix des Nachbarn kann ein Router vor dieser Situation geschützt werden.

Berücksichtigen Sie bei der Verwendung dieser Funktion folgende wichtige Punkte:

- Stellen Sie fest, wie viele Routen der Remote-BGP-Peering-Router normalerweise sendet.
- Legen Sie einen Schwellenwert fest, der etwas höher ist als die Anzahl der BGP-Präfixe, die ●im normalen Betrieb voraussichtlich empfangen werden.

• Machen Sie sich mit den erforderlichen Maßnahmen vertraut, falls der Remote-BGP-Peer mehr Präfixe sendet als erwartet. Mögliche Aktionen können darin bestehen, die Sitzung zu beenden und die BGP-Nachbarbeziehung so lange herunterzuhalten, bis Sie den Befehl clear ip bgp x.x.x.x verwenden, oder alternativ nur eine Warnmeldung zu protokollieren.

Hinweis: Eine Erweiterung dieser Funktion ist in der Cisco IOS<sup>®</sup> Softwareversion 12.0(22)S und 12.2(15)T enthalten. Durch diese Erweiterung kann der Benutzer automatisch eine Peering-Sitzung wiederherstellen, die deaktiviert wurde, weil die konfigurierte maximale Präfixgrenze überschritten wurde. Bei Aktivierung dieser Funktion ist kein Eingreifen des Netzwerkbetreibers erforderlich. Weitere Informationen finden Sie unter [BGP Restart Session After Maximum-Prefix](/content/en/us/td/docs/ios-xml/ios/iproute_bgp/configuration/xe-3se/3850/irg-xe-3se-3850-book/irg-max-prefix.html) [Limit](/content/en/us/td/docs/ios-xml/ios/iproute_bgp/configuration/xe-3se/3850/irg-xe-3se-3850-book/irg-max-prefix.html).

## <span id="page-1-0"></span>Voraussetzungen

## <span id="page-1-1"></span>Anforderungen

Cisco empfiehlt, dass die Leser dieses Dokuments grundlegende Kenntnisse der [Konfiguration](/content/en/us/td/docs/ios-xml/ios/iproute_bgp/configuration/xe-16/irg-xe-16-book/configuring-a-basic-bgp-network.html) [eines BGP-Netzwerks](/content/en/us/td/docs/ios-xml/ios/iproute_bgp/configuration/xe-16/irg-xe-16-book/configuring-a-basic-bgp-network.html) besitzen.

### <span id="page-1-2"></span>Verwendete Komponenten

Die Informationen in diesem Dokument basierend auf folgenden Software- und Hardware-Versionen:

Cisco Router der Serie 2500 auf Cisco IOS® Software-Versionen 12.2(27)

Die Informationen in diesem Dokument beziehen sich auf Geräte in einer speziell eingerichteten Testumgebung. Alle Geräte, die in diesem Dokument benutzt wurden, begannen mit einer gelöschten (Nichterfüllungs) Konfiguration. Wenn Ihr Netz Live ist, überprüfen Sie, ob Sie die mögliche Auswirkung jedes möglichen Befehls verstehen.

Rufen Sie den [Cisco Feature Navigator](//www.cisco.com/go/fn) (nur [registrierte](//tools.cisco.com/RPF/register/register.do) Kunden) auf, um festzustellen, welche Cisco IOS Software-Versionen Sie mit dieser Funktion verwenden können.

## <span id="page-1-3"></span>Konventionen

Weitere Informationen zu Dokumentkonventionen finden Sie unter [Cisco Technical Tips](//www.cisco.com/en/US/tech/tk801/tk36/technologies_tech_note09186a0080121ac5.shtml) [Conventions \(Technische Tipps von Cisco zu Konventionen\).](//www.cisco.com/en/US/tech/tk801/tk36/technologies_tech_note09186a0080121ac5.shtml)

## <span id="page-1-4"></span>**Konfiguration**

In diesem Abschnitt erfahren Sie, wie Sie die in diesem Dokument beschriebenen Funktionen konfigurieren können.

Die Befehlssyntax für die Konfiguration der Funktion "Maximales BGP-Präfix" lautet wie folgt:

- maximum Stellt die maximale Anzahl von Präfixen dar, die vom Nachbarn zulässig sind.
- threshold Ein optionaler Integer-Wert, der angibt, bei welchem Prozentwert der Maximalwert konfiguriert ist. Der Router beginnt, eine Warnmeldung zu generieren. Der Bereich liegt zwischen 1 und 100 Prozent, der Standardwert ist 75 Prozent.Wenn beispielsweise der maximal konfigurierte Wert 20 und der Grenzwert 60 ist, generiert der Router Warnmeldungen, wenn die Anzahl der vom BGP bezogenen Routen vom Nachbarn 60 Prozent der 20 (12) Routen überschreitet.restart-interval: Ein optionales Zeitintervall (in Minuten), in dem eine Peering-Sitzung wiederhergestellt wird. Der Bereich liegt zwischen 1 und 65.535 Minuten.warning-only - (optional) Ermöglicht dem Router, eine Protokollmeldung zu generieren, wenn der Grenzwert für das maximale Präfix überschritten wird, anstatt die Peering-Sitzung zu beenden.

Um die Verwendung besser darzustellen, sollten Sie sich dieses Beispiel ansehen:

#### **neighbor 10.1.1.1 maximum-prefix 3000**

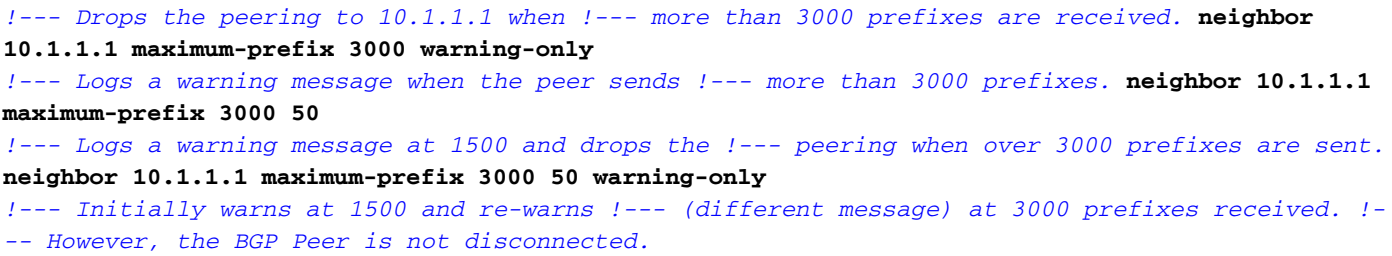

#### <span id="page-2-0"></span>Netzwerkdiagramm

In diesem Dokument wird die folgende Netzwerkeinrichtung verwendet:

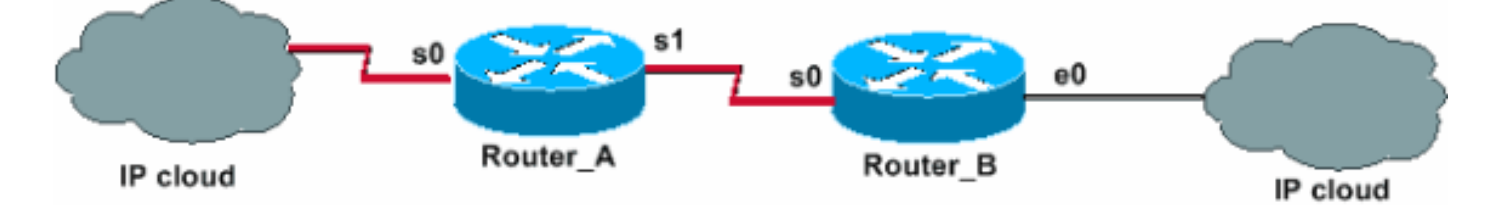

#### <span id="page-2-1"></span>**Konfigurationen**

In diesem Dokument werden folgende Konfigurationen verwendet:

- [Maximal konfiguriertes Präfix für reine Warnmeldung, wenn Schwellenwert überschritten wird](#page-2-2)
- [Maximal konfiguriertes Präfix zum Herabsetzen der Nachbarbeziehung, wenn der Grenzwert](#page-3-0) [den Grenzwert überschreitet](#page-3-0)

### <span id="page-2-2"></span>Maximal konfiguriertes Präfix für reine Warnmeldung, wenn Schwellenwert überschritten wird

In der Konfiguration für die Warnung "Maximum-Prefix" wird Router\_B so konfiguriert, dass nur eine Warnmeldung protokolliert wird, wenn die Anzahl der von Router\_A empfangenen Präfixe den festgelegten Grenzwert überschreitet. Die Konfiguration beider Router wird in dieser Tabelle

Wo:

gezeigt. Beachten Sie das Vorhandensein des Warning-only-Schlüsselworts, das mit dem Befehl neighbor konfiguriert wurde.

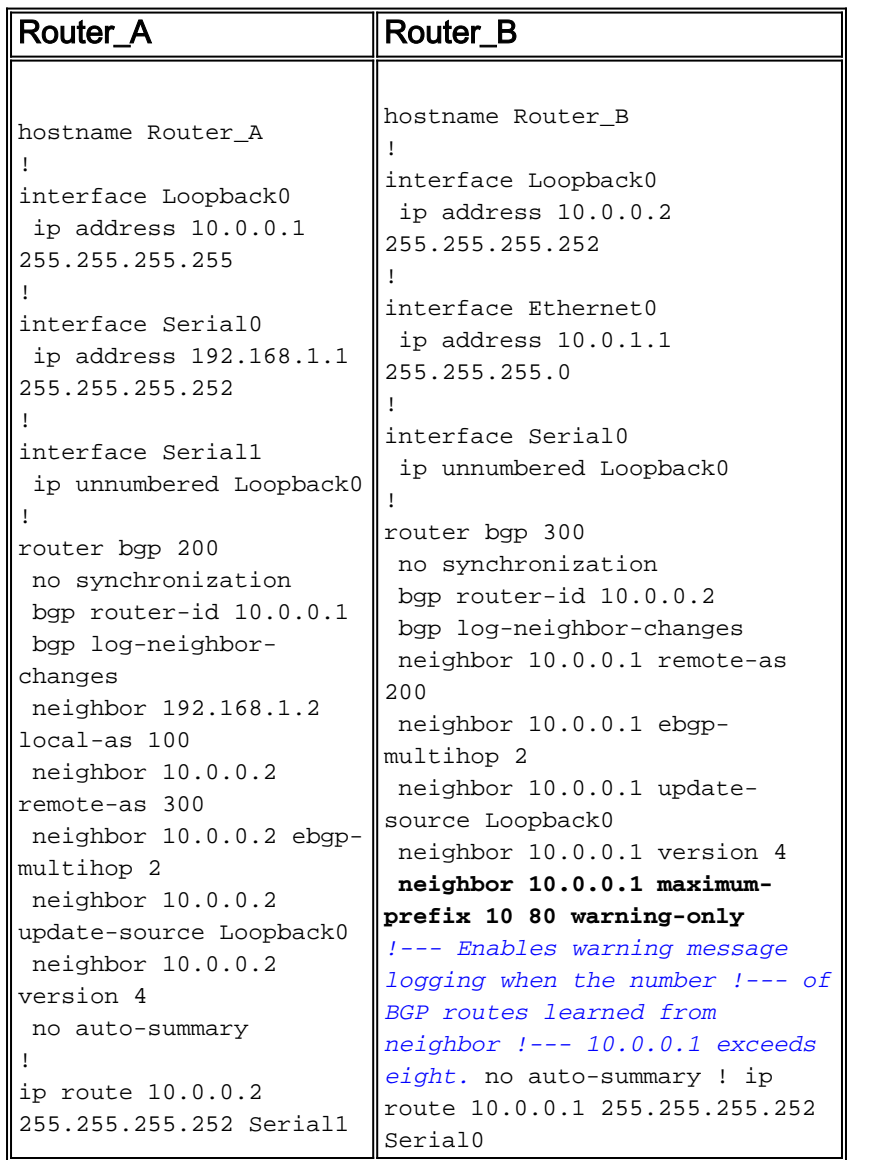

Die Ausgabe des Befehls show and debug im Abschnitt [Verify and Troubleshoot \(Überprüfen und](#page-4-0) [Fehlerbehebung\)](#page-4-0) dieses Dokuments gibt an, was auf Router\_B wirklich passiert, wenn die Anzahl der von Router\_A empfangenen Präfixe den festgelegten Grenzwert überschreitet.

## <span id="page-3-0"></span>Maximal konfiguriertes Präfix zum Herabsetzen der Nachbarbeziehung, wenn der Grenzwert den Grenzwert überschreitet

Im Maximum-Prefix, das für das Herunterfahren der Konfiguration der Nachbarbeziehung konfiguriert wurde, wird Router\_B so konfiguriert, dass Warnmeldungen generiert werden, wenn die Anzahl der von Router\_A empfangenen Präfixe den festgelegten Grenzwert überschreitet. Router\_B ist auch so konfiguriert, dass der BGP-Nachbar deaktiviert wird, wenn die maximale Präfixgrenze überschritten wird. Die Konfiguration beider Router ist in der Tabelle dargestellt. Beachten Sie, dass das Warning-only-Schlüsselwort mit dem Befehl neighbor nicht festgelegt ist.

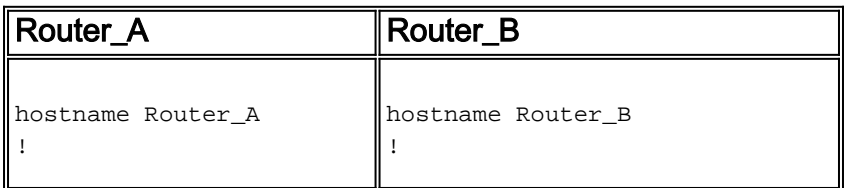

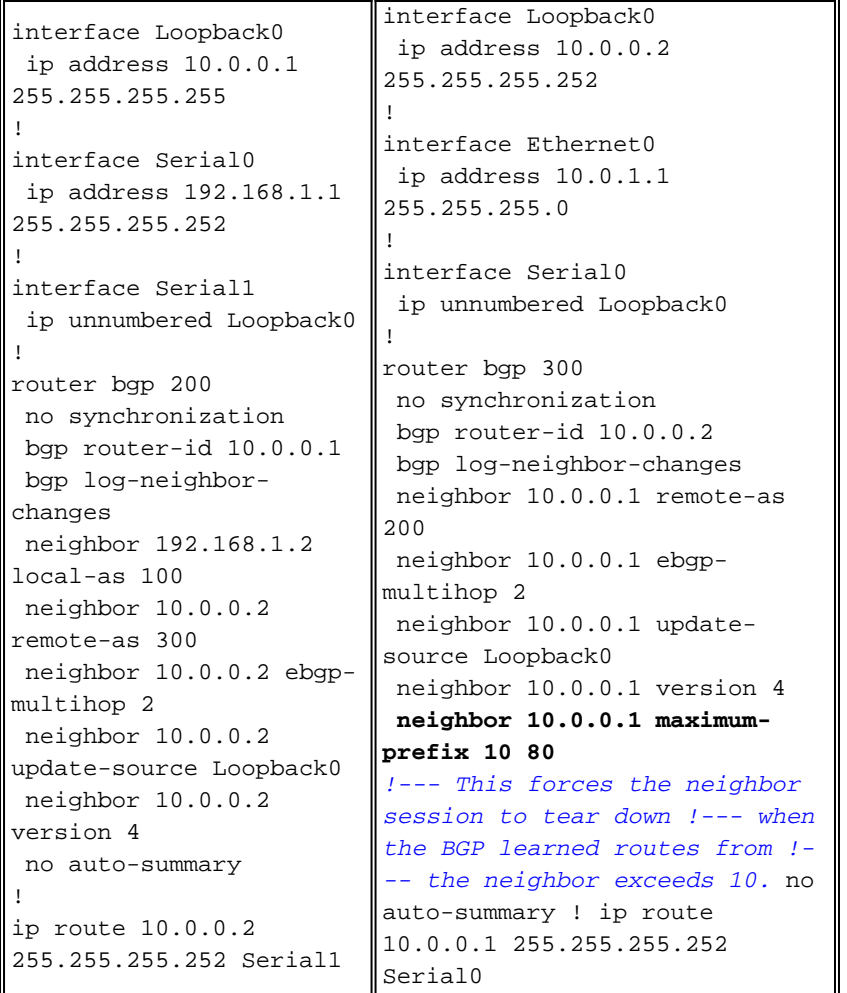

Die Befehlsausgaben für show und debug im Abschnitt [Verifiy and Troubleshoot](#page-4-0) zeigen an, was auf Router\_B wirklich passiert, wenn die Anzahl der Präfixe, die von Router\_A empfangen werden, den festgelegten Grenzwert überschreitet.

# <span id="page-4-0"></span>Überprüfung und Fehlerbehebung

Dieser Abschnitt enthält Informationen, mit denen Sie überprüfen können, ob Ihre Konfiguration ordnungsgemäß funktioniert.

Die Befehlssyntax und die Standardeinstellungen der in diesem Dokument verwendeten Funktion sind auf der [Seite BGP Command](//www.cisco.com/en/US/docs/ios/iproute_bgp/command/reference/irg_book.html) verfügbar.

Hinweis: Beachten Sie [vor der](https://www.cisco.com/c/de_de/support/docs/dial-access/integrated-services-digital-networks-isdn-channel-associated-signaling-cas/10374-debug.html) Verwendung von Debug-Befehlen die [Informationen](https://www.cisco.com/c/de_de/support/docs/dial-access/integrated-services-digital-networks-isdn-channel-associated-signaling-cas/10374-debug.html) zu [Debug-](https://www.cisco.com/c/de_de/support/docs/dial-access/integrated-services-digital-networks-isdn-channel-associated-signaling-cas/10374-debug.html)[Befehlen](https://www.cisco.com/c/de_de/support/docs/dial-access/integrated-services-digital-networks-isdn-channel-associated-signaling-cas/10374-debug.html).

- [show ip bgp neighbor:](//www.cisco.com/en/US/docs/ios/iproute_bgp/command/reference/irg_bgp5.html#wp1125114) Zeigt den BGP-Nachbarstatus an.
- [show ip bgp summary](//www.cisco.com/en/US/docs/ios/iproute_bgp/command/reference/irg_bgp5.html#wp1127442): Zeigt den Status aller BGP-Verbindungen an.
- debug ip bgp updates in Zeigt Informationen zu BGP-Updates an.

## <span id="page-4-1"></span>Maximale Präfixwarnung

Achten Sie auf folgende Zahlen:

• Maximale vereinbarte Präfixe: 10

#### • Warnschwelle: 80 % (acht)

Solange die Anzahl der empfangenen Präfixe den festgelegten Grenzwert nicht überschreitet, werden acht keine Nachrichten protokolliert. Sobald die Anzahl der BGP-Routen, die vom Nachbarn 10.0.0.1 empfangen wurden, den Grenzwert von acht überschreitet, protokolliert Router\_B diese Nachricht. Diese Situation wird simuliert, wenn neun Präfixe gesendet werden:

%BGP-4-MAXPFX: No. of prefix received from 10.0.0.1 (afi 0) reaches 9, max 10 Wenn sich die Situation verschlechtert und der Maximum-Prefix-Nummernsatz von 10 überschritten wird, protokolliert der Router diese Nachricht. Diese Situation wird simuliert, wenn 12 Präfixe gesendet werden:

%BGP-3-MAXPFXEXCEED: No. of prefix received from 10.0.0.1 (afi 0): 11 exceed limit 10 Wenn Sie Debug-IP-BGP-Updates in aktivieren, können Sie genauer nachschauen, was passiert. Verwenden Sie diesen Befehl jedoch nicht in einer Live-Umgebung mit mehreren tausend Präfixen. Die Situation zeigt, dass Router\_B bereits über ein etabliertes Peering verfügt. Router B hat sechs Präfixe angekündigt. Jetzt werden drei zusätzliche Präfixe vom Peer-Router\_A angekündigt.

#### Router\_B# **debug ip bgp updates in**

\*Mar 12 07:31:18.944: BGP(0): 10.0.0.1 rcvd UPDATE w/ attr: nexthop 10.0.0.1, or igin i, metric 0, path 200 \*Mar 12 07:31:18.948: BGP(0): 10.0.0.1 rcvd 10.0.1.0/24...duplicate ignored \*Mar 12 07:31:18.952: BGP(0): 10.0.0.1 rcvd 10.0.2.0/24...duplicate ignored \*Mar 12 07:31:18.960: BGP(0): 10.0.0.1 rcvd 10.0.3.0/24...duplicate ignored \*Mar 12 07:32:20.224: BGP(0): 10.0.0.1 rcvd 10.0.4.0/24...duplicate ignored \*Mar 12 07:32:20.228: BGP(0): 10.0.0.1 rcvd 10.0.5.0/24...duplicate ignored \*Mar 12 07:32:20.232: BGP(0): 10.0.0.1 rcvd 10.0.6.0/24...duplicate ignored \*Mar 12 07:34:19.768: BGP(0): 10.0.0.1 rcvd 10.0.7.0/24 \*Mar 12 07:34:19.772: BGP(0): 10.0.0.1 rcvd 10.0.8.0/24 \*Mar 12 07:34:19.780: BGP(0): 10.0.0.1 rcvd 10.0.9.0/24 \*Mar 12 07:34:19.780: **%BGP-4-MAXPFX: No. of prefix received from 10.0.0.1 (afi 0 ) reaches 9, max 10**

\*Mar 12 07:34:19.792: BGP(0): Revise route installing 1 of 1 route for 10.0.7.0/ 24 -> 10.0.0.1 to main IP table \*Mar 12 07:34:19.796: BGP(0): Revise route installing 1 of 1 route for 10.0.8.0/ 24 -> 10.0.0.1 to main IP table \*Mar 12 07:34:19.804: BGP(0): Revise route installing 1 of 1 route for 10.0.9.0/ 24 -> 10.0.0.1 to main IP table

#### Router\_B#**show ip bgp neighbor 10.0.0.1**

BGP neighbor is 10.0.0.1, remote AS 200, external link BGP version 4, remote router ID 10.0.0.1 BGP state = Established, up for 00:13:22 Last read 00:00:21, hold time is 180, keepalive interval is 60 seconds Neighbor capabilities: Route refresh: advertised and received(old & new) Address family IPv4 Unicast: advertised and received IPv4 MPLS Label capability: Received 930 messages, 0 notifications, 0 in queue Sent 919 messages, 1 notifications, 0 in queue Default minimum time between advertisement runs is 30 seconds

```
 For address family: IPv4 Unicast
   BGP table version 30, neighbor version 30
  Index 1, Offset 0, Mask 0x2
  Route refresh request: received 0, sent 0
   9 accepted prefixes consume 432 bytes
   Prefix advertised 0, suppressed 0, withdrawn 0, maximum limit 10 (warning-only
)
```
#### **Threshold for warning message 80%**

 Connections established 2; dropped 1 Last reset 00:29:13, due to BGP Notification sent, update malformed Message received that caused BGP to send a Notification: FFFFFFFF FFFFFFFF FFFFFFFF FFFFFFFF 003C0200 00001940 01010040 02040201 00C84003 040A0000 01800404 00000000 180A000A 180A000B 180A000C External BGP neighbor can be up to 2 hops away. Connection state is ESTAB, I/O status: 1, unread input bytes: 0 Local host: 10.0.0.2, Local port: 15668 Foreign host: 10.0.0.1, Foreign port: 179

Enqueued packets for retransmit: 0, input: 0 mis-ordered: 0 (0 bytes)

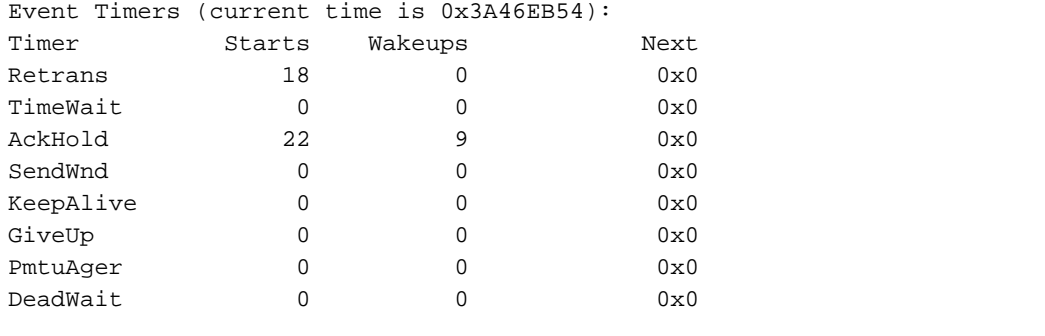

iss: 2047376434 snduna: 2047376784 sndnxt: 2047376784 sndwnd: 16035 irs: 821061364 rcvnxt: 821062116 rcvwnd: 16188 delrcvwnd: 196

SRTT: 279 ms, RTTO: 500 ms, RTV: 221 ms, KRTT: 0 ms minRTT: 24 ms, maxRTT: 384 ms, ACK hold: 200 ms Flags: higher precedence, nagle

Datagrams (max data segment is 536 bytes): Rcvd: 33 (out of order: 0), with data: 22, total data bytes: 751 Sent: 29 (retransmit: 0, fastretransmit: 0), with data: 17, total data bytes: 349

#### Router\_B#**show ip bgp summary**

BGP router identifier 10.0.0.2, local AS number 300 BGP table version is 30, main routing table version 30 9 network entries and 9 paths using 1341 bytes of memory 1 BGP path attribute entries using 60 bytes of memory 1 BGP AS-PATH entries using 24 bytes of memory 0 BGP route-map cache entries using 0 bytes of memory 0 BGP filter-list cache entries using 0 bytes of memory BGP activity 36/101 prefixes, 36/27 paths, scan interval 60 secs

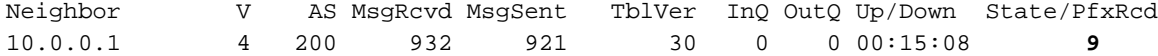

Angenommen, die Situation verschlechtert sich, und Router\_A sendet drei zusätzliche Präfixe, wodurch die Gesamtzahl auf 12 erhöht wird.

Router\_B# **debug ip bgp updates in** \*Mar 12 07:39:21.192: BGP(0): 10.0.0.1 rcvd UPDATE w/ attr: nexthop 10.0.0.1, origin i, metric 0, path 200 \*Mar 12 07:39:21.196: BGP(0): 10.0.0.1 rcvd 10.0.10.0/24 \*Mar 12 07:39:21.200: %BGP-4-MAXPFX: No. of prefix received from 10.0.0.1 (afi 0) reaches 10, max 10 \*Mar 12 07:39:21.208: BGP(0): 10.0.0.1 rcvd 10.0.11.0/24 \*Mar 12 07:39:21.212: **%BGP-3-MAXPFXEXCEED: No. of prefix received from 10.0.0.1 (afi 0): 11 exceed limit 10** \*Mar 12 07:39:21.216: BGP(0): 10.0.0.1 rcvd 10.0.12.0/24 \*Mar 12 07:39:21.228: BGP(0): Revise route installing 1 of 1 route for 10.0.10.0/24 -> 10.0.0.1 to main IP table \*Mar 12 07:39:21.236: BGP(0): Revise route installing 1 of 1 route for 10.0.11.0/24 -> 10.0.0.1 to main IP table \*Mar 12 07:39:21.240: BGP(0): Revise route installing 1 of 1 route for 10.0.12.0/24 -> 10.0.0.1 to main IP table

Router\_B# **show ip bgp neighbors 10.0.0.1** BGP neighbor is 10.0.0.1, remote AS 200, external link BGP version 4, remote router ID 10.0.0.1 BGP state = Established, up for 00:19:56 Last read 00:00:56, hold time is 180, keepalive interval is 60 seconds Neighbor capabilities: Route refresh: advertised and received(old & new) Address family IPv4 Unicast: advertised and received IPv4 MPLS Label capability: Received 937 messages, 0 notifications, 0 in queue Sent 925 messages, 1 notifications, 0 in queue Default minimum time between advertisement runs is 30 seconds

 For address family: IPv4 Unicast BGP table version 33, neighbor version 33 Index 1, Offset 0, Mask 0x2 Route refresh request: received 0, sent 0 **12 accepted prefixes** consume 576 bytes Prefix advertised 0, suppressed 0, withdrawn 0, **maximum limit 10 (warning-only) Threshold for warning message 80%**

 Connections established 2; dropped 1 Last reset 00:35:47, due to BGP Notification sent, update malformed Message received that caused BGP to send a Notification: FFFFFFFF FFFFFFFF FFFFFFFF FFFFFFFF 003C0200 00001940 01010040 02040201 00C84003 040A0000 01800404 00000000 180A000A 180A000B 180A000C External BGP neighbor can be up to 2 hops away. Connection state is ESTAB, I/O status: 1, unread input bytes: 0 Local host: 10.0.0.2, Local port: 15668 Foreign host: 10.0.0.1, Foreign port: 179 Enqueued packets for retransmit: 0, input: 0 mis-ordered: 0 (0 bytes)

Event Timers (current time is 0x3A4CEA98):

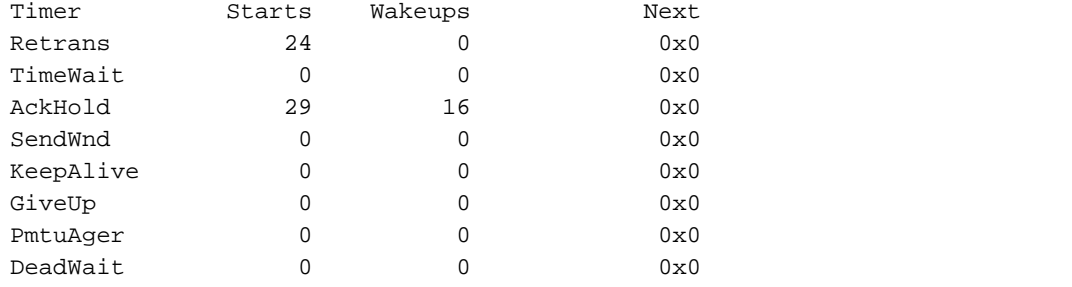

iss: 2047376434 snduna: 2047376898 sndnxt: 2047376898 sndwnd: 15921 irs: 821061364 rcvnxt: 821062290 rcvwnd: 16014 delrcvwnd: 370

SRTT: 290 ms, RTTO: 376 ms, RTV: 86 ms, KRTT: 0 ms minRTT: 24 ms, maxRTT: 384 ms, ACK hold: 200 ms Flags: higher precedence, nagle

Datagrams (max data segment is 536 bytes): Rcvd: 40 (out of order: 0), with data: 29, total data bytes: 925 Sent: 42 (retransmit: 0, fastretransmit: 0), with data: 23, total data bytes: 463

#### Router\_B#**show ip bgp summary**

BGP router identifier 10.0.0.2, local AS number 300 BGP table version is 33, main routing table version 33 12 network entries and 12 paths using 1788 bytes of memory 1 BGP path attribute entries using 60 bytes of memory 1 BGP AS-PATH entries using 24 bytes of memory 0 BGP route-map cache entries using 0 bytes of memory 0 BGP filter-list cache entries using 0 bytes of memory BGP activity 39/101 prefixes, 39/27 paths, scan interval 60 secs

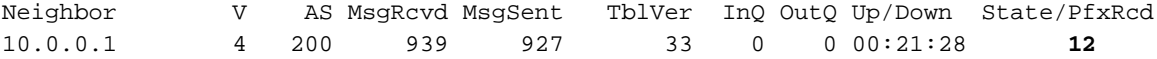

Wie Sie im Beispiel sehen können, wird die BGP-Nachbarbeziehung aufrechterhalten, selbst wenn der benachbarte Router mehr Präfixe sendet, als die Richtlinie zulässt. Das Ergebnis ist, dass nur eine Warnmeldung von Router\_B protokolliert wird. Router\_B führt keine anderen Aktionen durch.

### <span id="page-8-0"></span>Maximal konfiguriertes Präfix zum Herunterfahren der Sitzung, wenn der Grenzwert den Schwellenwert überschreitet

Zu Beginn müssen der BGP-Nachbar betriebsbereit sein und sechs Präfixe von Router\_A an Router\_B gesendet werden. Wie im Beispiel gezeigt, wenn Router\_A weitere Präfixe ankündigt (z. B. 9), spiegelt die Ausgabe der Befehle genau das wider, was bereits für den Fall gesehen wurde, in dem Router, B so konfiguriert ist, dass lediglich eine Warnmeldung protokolliert wird. Wenn Sie die Anzahl der gesendeten Präfixe erhöhen und Router\_A zur Anzeige 12 auffordert, schließt Router\_B die Nachbarbeziehung mit Router\_A.

Router\_B# debug ip bgp updates in \*Mar 12 08:03:27.864: BGP(0): 10.0.0.1 rcvd UPDATE w/ attr: nexthop 10.0.0.1, or igin i, metric 0, path 200 \*Mar 12 08:03:27.868: BGP(0): 10.0.0.1 rcvd 10.0.1.0/24...duplicate ignored \*Mar 12 08:03:27.876: BGP(0): 10.0.0.1 rcvd 10.0.2.0/24...duplicate ignored \*Mar 12 08:03:27.880: BGP(0): 10.0.0.1 rcvd 10.0.3.0/24...duplicate ignored

\*Mar 12 08:03:27.884: BGP(0): 10.0.0.1 rcvd 10.0.4.0/24...duplicate ignored \*Mar 12 08:03:27.892: BGP(0): 10.0.0.1 rcvd 10.0.5.0/24...duplicate ignored \*Mar 12 08:03:27.896: BGP(0): 10.0.0.1 rcvd 10.0.6.0/24...duplicate ignored \*Mar 12 08:03:27.900: BGP(0): 10.0.0.1 rcvd 10.0.7.0/24 \*Mar 12 08:03:27.908: BGP(0): 10.0.0.1 rcvd 10.0.8.0/24 \*Mar 12 08:03:27.912: BGP(0): 10.0.0.1 rcvd 10.0.9.0/24 \*Mar 12 08:03:27.916: **%BGP-4-MAXPFX: No. of prefix received from 10.0.0.1 (afi 0 ) reaches 9, max 10** \*Mar 12 08:03:27.924: BGP(0): 10.0.0.1 rcvd 10.0.10.0/24 \*Mar 12 08:03:27.932: BGP(0): 10.0.0.1 rcvd 10.0.11.0/24 \*Mar 12 08:03:27.932: **%BGP-3-MAXPFXEXCEED: No. of prefix received from 10.0.0.1 (afi 0): 11 exceed limit 10** \*Mar 12 08:03:27.940: **%BGP-5-ADJCHANGE: neighbor 10.0.0.1 Down BGP Notification sent** \*Mar 12 08:03:27.940: **%BGP-3-NOTIFICATION:** sent to neighbor 10.0.0.1 3/1 (**update malformed**) 0 bytes FFFF FFFF FFFF FFFF FFFF FFFF FFFF FFFF 0060 0200 0000 1940 0101 0040 0204 0201 00C8 4003 040A 0000 0180 0404 0000 0000 180A 0001 180A 0002 180A 0003 180A 0004 180A 0005 180A 0006 180A 0007 180A 0008 180A 0009 180A 000A 180A 000B 180A 000C \*Mar 12 08:03:28.024: BGP(0): Revise route installing 1 of 1 route for 10.0.7.0/ 24 -> 10.0.0.1 to main IP table \*Mar 12 08:03:28.032: BGP(0): Revise route installing 1 of 1 route for 10.0.8.0/ 24 -> 10.0.0.1 to main IP table \*Mar 12 08:03:28.036: BGP(0): Revise route installing 1 of 1 route for 10.0.9.0/ 24 -> 10.0.0.1 to main IP table \*Mar 12  $08:03:28.044$ : BGP(0): Revise route installing 1 of 1 route for  $10.0.10.0$ /24 -> 10.0.0.1 to main IP table \*Mar 12 08:03:28.148: BGP(0): no valid path for 10.0.1.0/24 \*Mar 12 08:03:28.152: BGP(0): no valid path for 10.0.2.0/24 \*Mar 12 08:03:28.156: BGP(0): no valid path for 10.0.3.0/24 \*Mar 12 08:03:28.156: BGP(0): no valid path for 10.0.4.0/24 \*Mar 12 08:03:28.160: BGP(0): no valid path for 10.0.5.0/24 \*Mar 12 08:03:28.164: BGP(0): no valid path for 10.0.6.0/24 \*Mar 12 08:03:28.168: BGP(0): no valid path for 10.0.7.0/24 \*Mar 12 08:03:28.168: BGP(0): no valid path for 10.0.8.0/24 \*Mar 12 08:03:28.172: BGP(0): no valid path for 10.0.9.0/24 \*Mar 12 08:03:28.176: BGP(0): no valid path for 10.0.10.0/24 \*Mar 12 08:03:28.184: BGP(0): nettable\_walker 10.0.1.0/24 no best path \*Mar 12 08:03:28.188: BGP(0): nettable\_walker 10.0.2.0/24 no best path \*Mar 12 08:03:28.192: BGP(0): nettable\_walker 10.0.3.0/24 no best path \*Mar 12 08:03:28.196: BGP(0): nettable\_walker 10.0.4.0/24 no best path \*Mar 12 08:03:28.200: BGP(0): nettable\_walker 10.0.5.0/24 no best path \*Mar 12 08:03:28.204: BGP(0): nettable\_walker 10.0.6.0/24 no best path \*Mar 12 08:03:28.208: BGP(0): nettable\_walker 10.0.7.0/24 no best path \*Mar 12 08:03:28.212: BGP(0): nettable\_walker 10.0.8.0/24 no best path \*Mar 12 08:03:28.212: BGP(0): nettable\_walker 10.0.9.0/24 no best path \*Mar 12 08:03:28.216: BGP(0): nettable\_walker 10.0.10.0/24 no best path

Router\_B# **show ip bgp summary** BGP router identifier 10.0.0.2, local AS number 300 BGP table version is 87, main routing table version 87

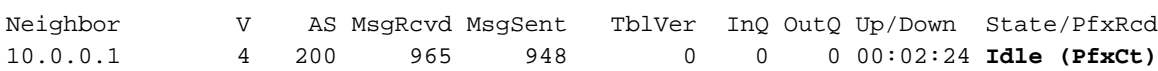

```
BGP neighbor is 10.0.0.1, remote AS 200, external link
   BGP version 4, remote router ID 0.0.0.0
   BGP state = Idle
   Last read 00:02:43, hold time is 180, keepalive interval is 60 seconds
   Received 965 messages, 0 notifications, 0 in queue
   Sent 948 messages, 2 notifications, 0 in queue
   Default minimum time between advertisement runs is 30 seconds
  For address family: IPv4 Unicast
   BGP table version 87, neighbor version 0
   Index 1, Offset 0, Mask 0x2
   Route refresh request: received 0, sent 0, maximum limit 10
   Threshold for warning message 80%
   Connections established 2; dropped 2
   Last reset 00:02:43, due to BGP Notification sent, update malformed
   Message received that caused BGP to send a Notification:
    FFFFFFFF FFFFFFFF FFFFFFFF FFFFFFFF
     00600200 00001940 01010040 02040201
     00C84003 040A0000 01800404 00000000
     180A0001 180A0002 180A0003 180A0004
     180A0005 180A0006 180A0007 180A0008
     180A0009 180A000A 180A000B 180A000C
   Peer had exceeded the max. no. of prefixes configured.
   Reduce the no. of prefix and clear ip bgp 10.0.0.1 to restore peering
   External BGP neighbor can be up to 2 hops away.
   No active TCP connection
```
Hinweis: Verwenden Sie diesen Befehl, um die Peer-Funktion wiederherzustellen:

Router\_B# **clear ip bgp 10.0.0.1**

## <span id="page-10-0"></span>Zugehörige Informationen

- [BGP-Sitzung nach dem maximalen Präfixlimit neu starten](/content/en/us/td/docs/ios-xml/ios/iproute_bgp/configuration/xe-3se/3850/irg-xe-3se-3850-book/irg-max-prefix.html)
- [BGP-Fehlerbehebung](https://www.cisco.com/c/de_de/support/docs/ip/border-gateway-protocol-bgp/22166-bgp-trouble-main.html)
- [BGP-Fallstudien](https://www.cisco.com/c/de_de/support/docs/ip/border-gateway-protocol-bgp/26634-bgp-toc.html)
- [Technischer Support und Dokumentation für Cisco Systeme](https://www.cisco.com/c/de_de/support/index.html)